#### 対象 OS

# MacOSX10.7.5,MacOSX10.8 以降をご使用で、ROES の「フォルダを選 択」を押した後に出るウインドウのボタンが英語表記になっている。

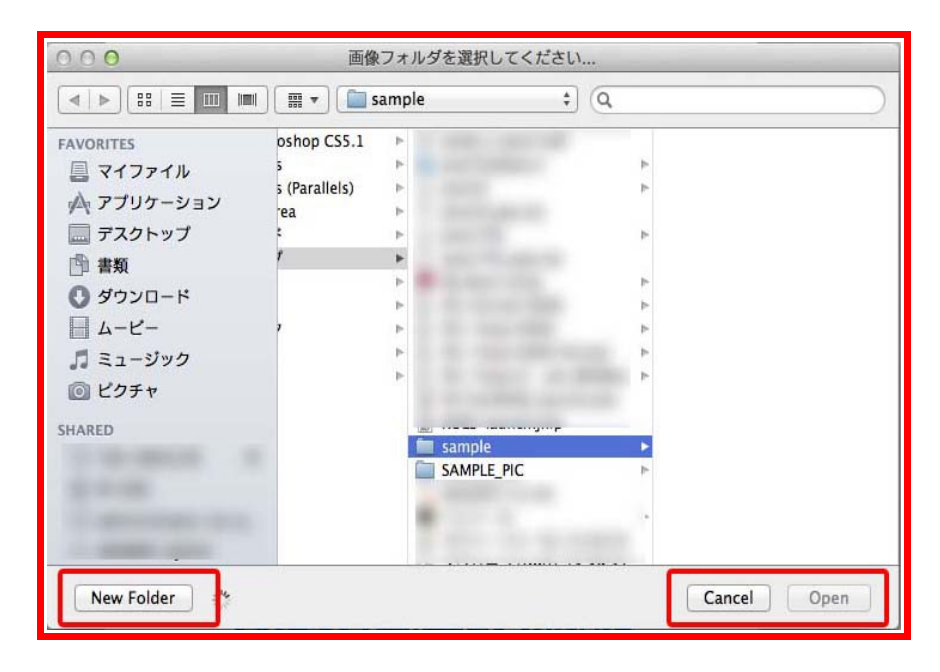

## 原因

## オラクル社の Java7 の不具合により画像表示に不具合が出ております。

#### 症状 1

「フォルダを選択」を押して、画像の入っているフォルダを選んでも 画像が表示されない。

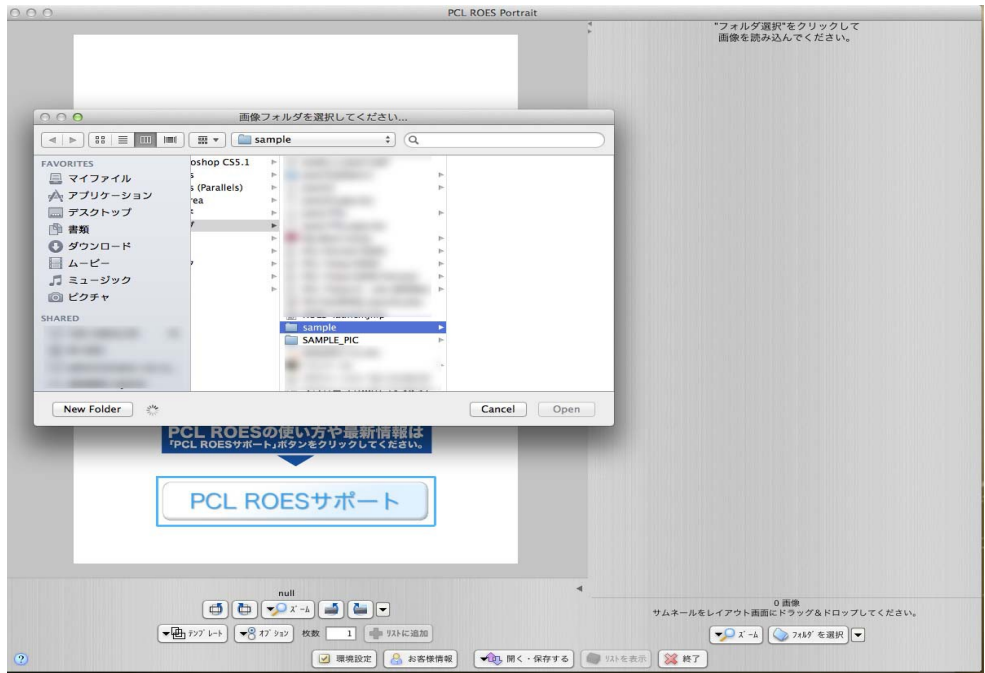

対処法

一度別のフォルダを選択してから画像の入ったフォルダを選択し直す と表示されます。

または、「フォルダを選択」ボタンを使わずに、Mac のファインダで画 像の入ったフォルダを開き、直接レイアウト画面へドラッグしていた だく事により使用できます。

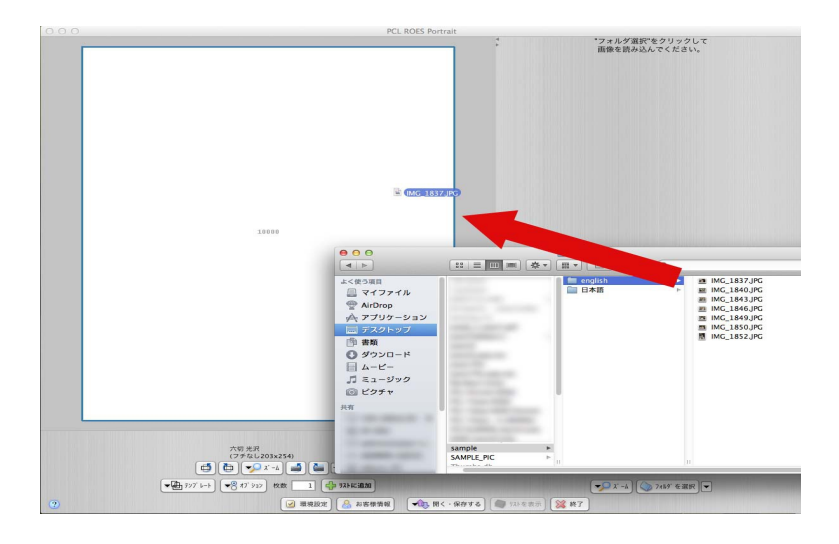

症状 2

日本語ファイル名の画像や日本語フォルダ名に入った画像が開けない。

対処法

修正パッチを実行していただきます。

1. 下記リンク先より修正パッチの圧縮ファイルをダウンロードして ください。

<http://www.procolorlab.jp/zips/setFileLocale.app.zip>

2. ダウンロードされた、「setFileLocale.app.zip」を解凍してい ただき、実行します。

パスワードの入力画面が出ますので、お使いの Mac のログインパ スワードを入力します。

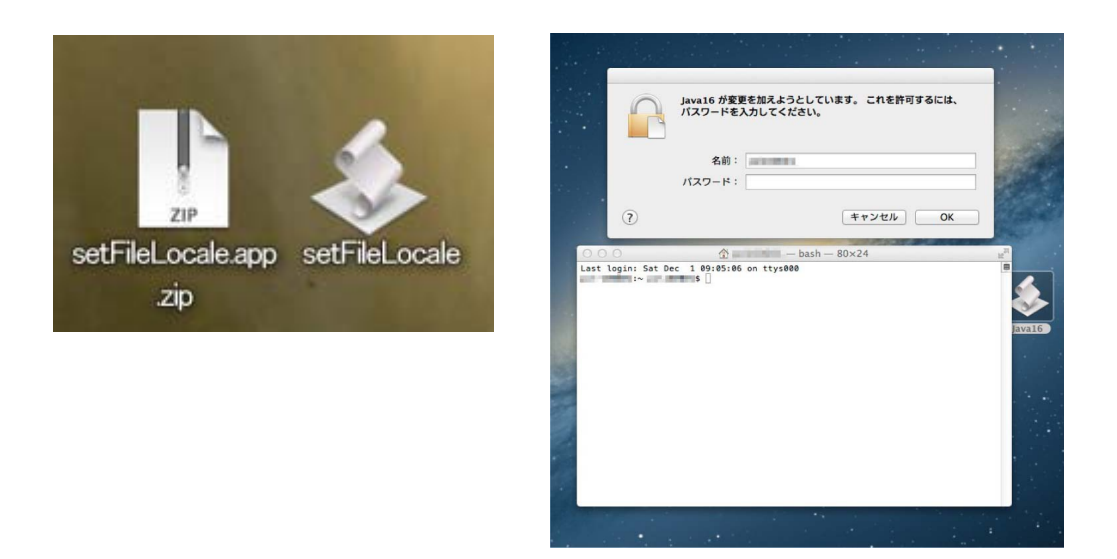

- 3. ROES が起動中の場合は、ROES を再起動します。
- 4. 日本語ファイル名が読み込めるか確認します。 ※修正パッチを適用いただいても、症状 1 は改善されませんので、 ファインダーからのドラッグをお勧めいたします。

2013 年 2 月 2 日